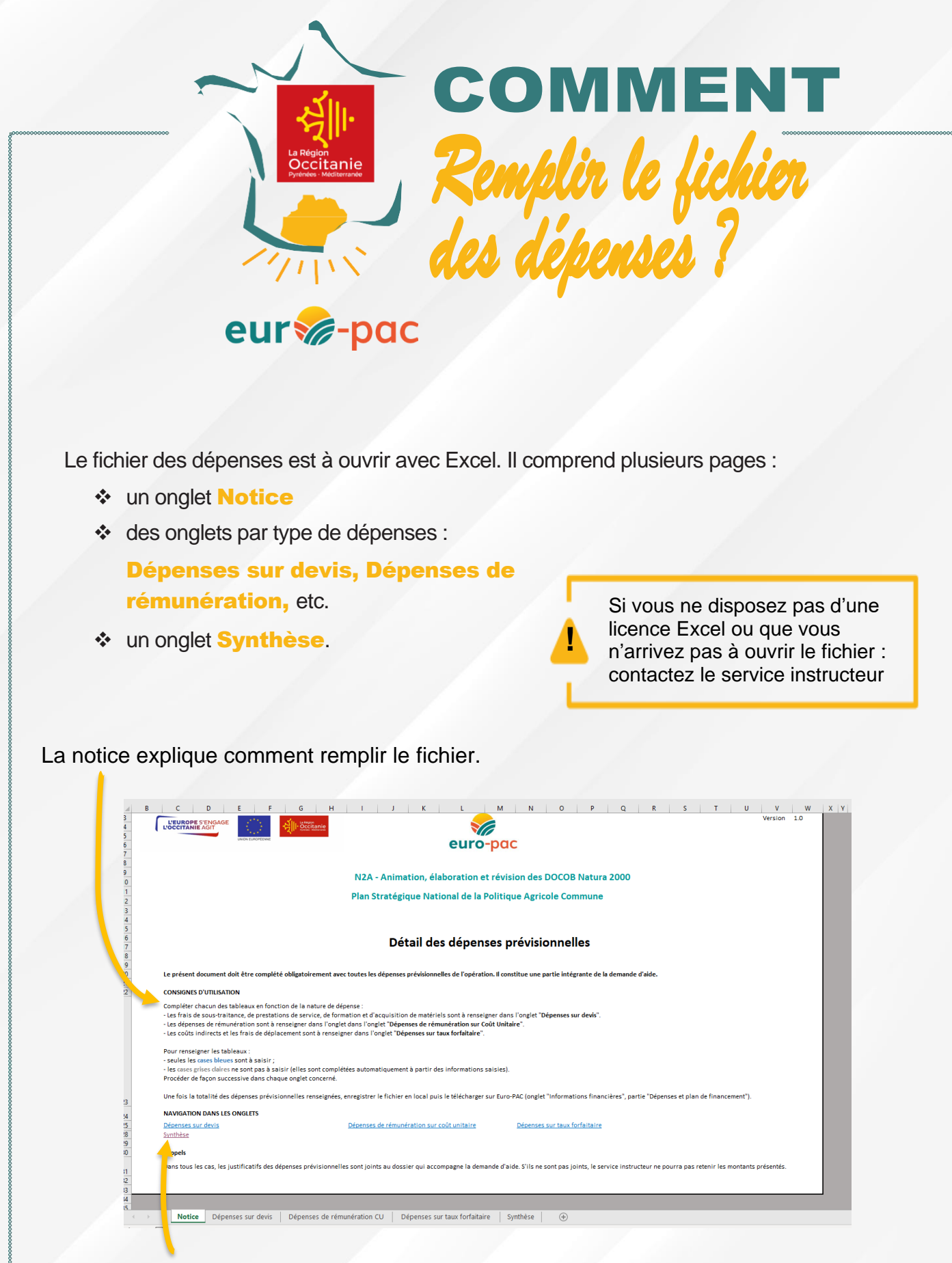

Les liens, en bleu, vous permettent de vous rendre directement dans les onglets pour saisir vos dépenses prévisionnelles

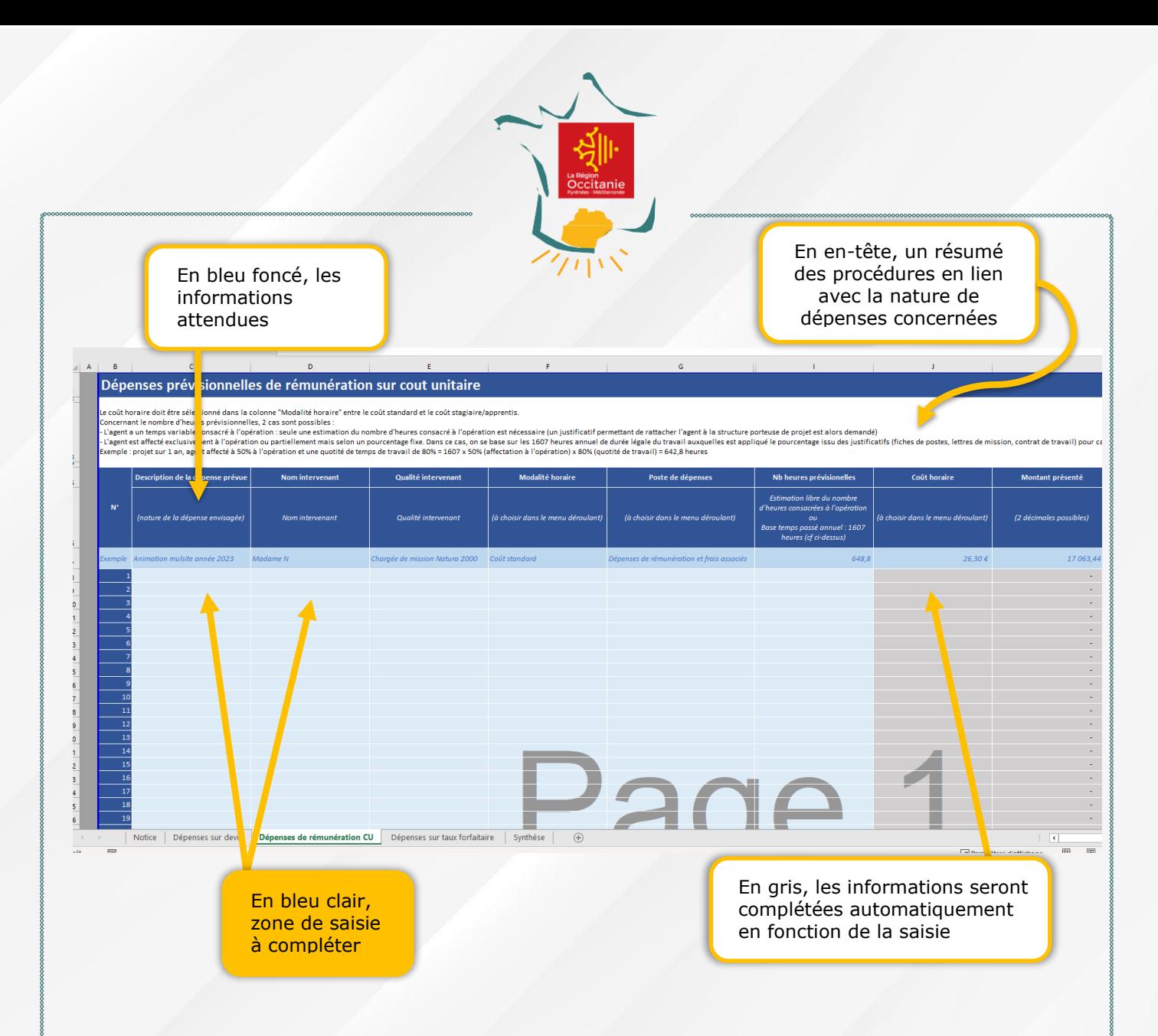

# Remplissez les pages et colonnes dans l'ordre d'affichage

La synthèse reprend les éléments des différents onglets et en fait la somme par poste et sous-opération le cas échéant.

### SYNTHESE DES DEPENSES PREVISIONNELLES

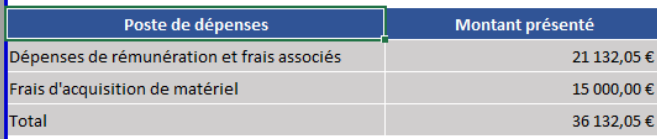

Si la synthèse indique **#**VALEUR!, vérifiez votre saisie. Les problèmes les plus fréquents sont la présence d'espaces, de texte ou de caractères spéciaux (notamment des points à la place des virgules).

Montant présenté #VALEUR! #VALEUR! #VALEUR!

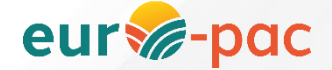

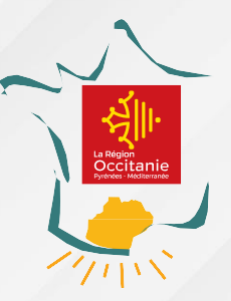

### Dépenses sur devis

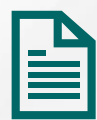

#### **Il s'agit des dépenses qui feront l'objet d'une facturation : l'achat de matériel, les prestations externes etc.**

Il faut décrire la dépense présentée, le fournisseur retenu, l'identification du devis, le montant présenté et la rattacher à un poste pour le devis retenu et les devis comparatifs (analyse des coûts raisonnables).

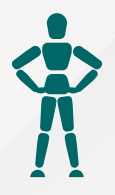

## Dépenses sur rémunération

### **Il s'agit des dépenses de personnel des agents de la structure porteuse de projet, y compris stage et apprentis.**

Il faut décrire la dépense présentée, le nom de l'intervenant, sa qualité etc., puis choisir la modalité horaire (coût standard ou coût apprenti/stagiaire) et compléter le nombre d'heures prévisionnelles.

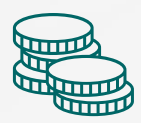

# Taux forfaitaire

#### **Il s'agit des coûts indirects et des frais de déplacement.**

Ces dépenses sont calculées automatiquement à partir des dépenses de rémunération, si vous indiquez souhaiter en bénéficier dans le tableau.

MÉMO **MORAL** 

Contactez le service instructeur si vous n'arrivez pas à ouvrir le fichier Excel. Chargez le fichier des dépenses avec les pièces justificatives dans Euro-Pac.

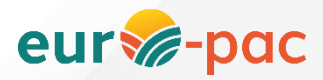